## BRAKER2 User Guide

Katharina J. Hoff

January 19, 2018

# **Contents**

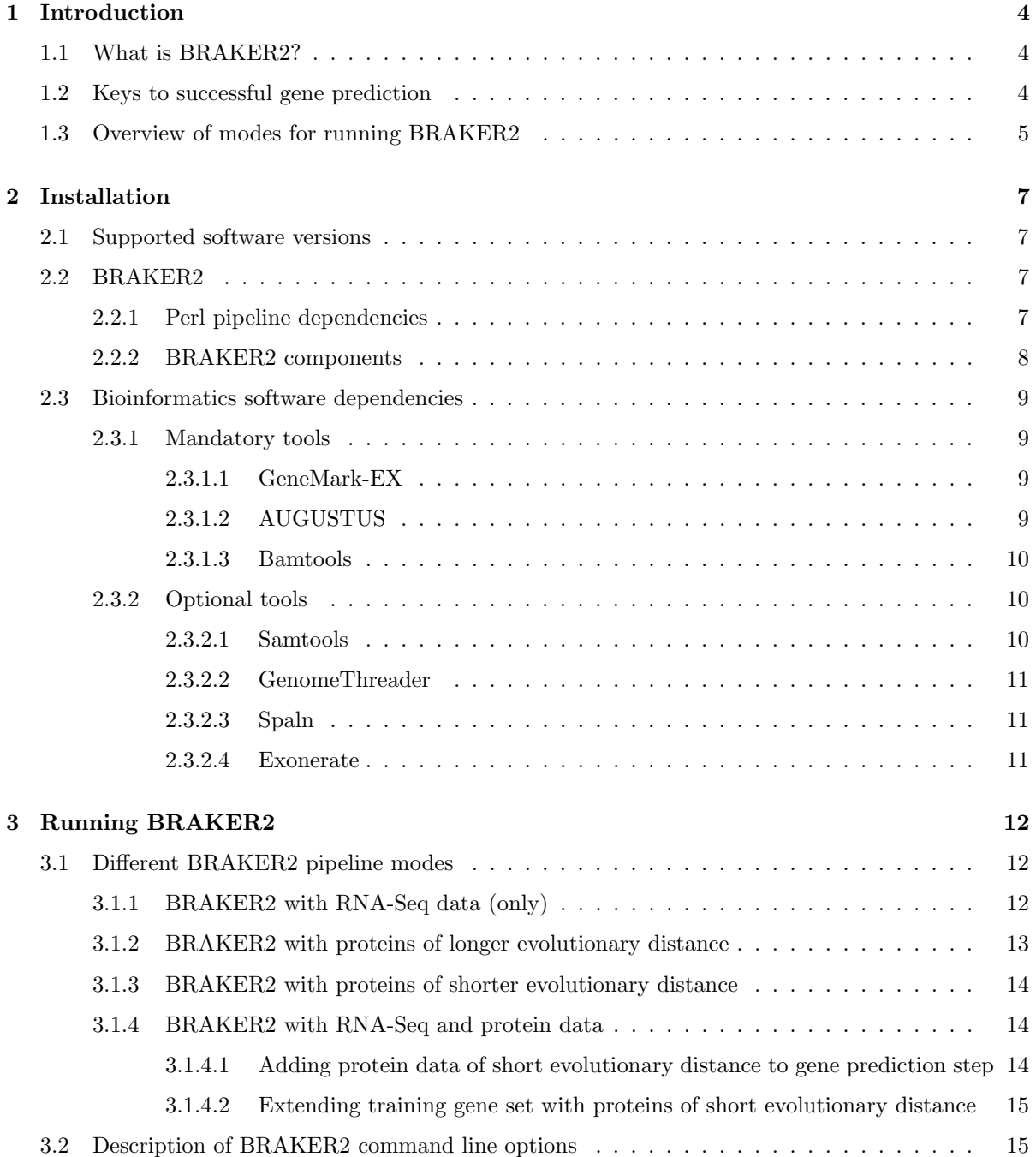

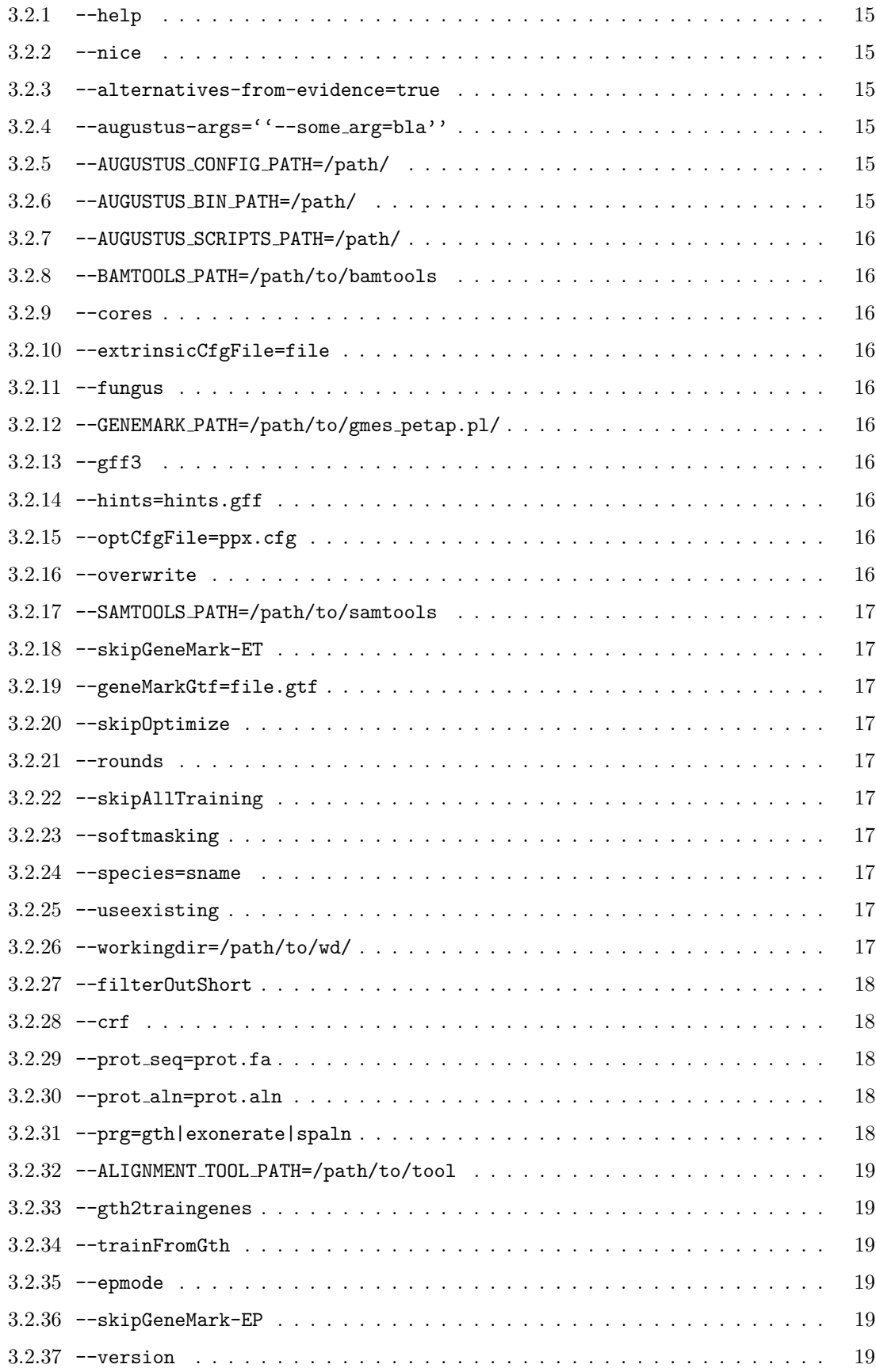

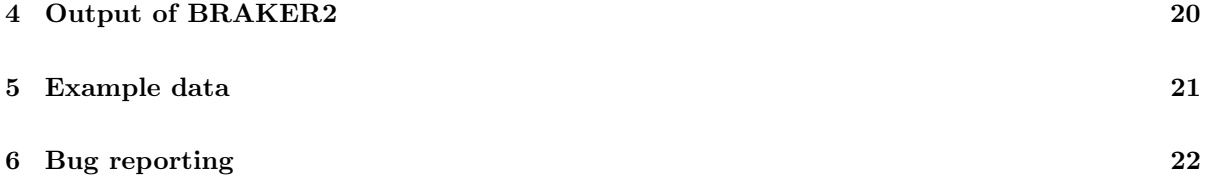

## <span id="page-4-0"></span>Introduction

### <span id="page-4-1"></span>1.1 What is BRAKER2?

The rapidly growing number of sequenced genomes requires fully automated methods for accurate gene structure annotation. With this goal in mind, we have developed BRAKER1 [\[Hoff et al., 2015\]](#page-24-0), a combination of GeneMark-ET [\[Lomsadze et al., 2014\]](#page-24-1) and AUGUSTUS [\[Stanke et al., 2008\]](#page-24-2), that uses genomic and RNA-Seq data to automatically generate full gene structure annotations in novel genomes.

However, the quality of RNA-Seq data that is available for annotating a novel genome is variable, and in some cases, RNA-Seq data is not available, at all.

BRAKER2 is an extension of BRAKER1 which allows for **fully automated training** of the gene prediction tools GeneMark-EX and AUGUSTUS from RNA-Seq and/or protein homology information, and that integrates the extrinsic evidence from RNA-Seq and protein homology information into the prediction.

In contrast to other available methods that rely on protein homology information, BRAKER2 reaches high gene prediction accuracy even in the absence of the annotation of very closely related species and in the absence of RNA-Seq data.

BRAKER2 can also combine RNA-Seq and protein homology information.

### <span id="page-4-2"></span>1.2 Keys to successful gene prediction

- In order to predict genes accurately in a novel genome, the genome should be masked for repeats. This will avoid the prediction of false positive gene structures in repetitive and low complexitiy regions. Repeat masking is also essential for mapping RNA-Seq data to a genome. In case of GeneMark-EX and AUGUSTUS, softmasking (i.e. putting repeat regions into lower case letters and all other regions into upper case letters) leads to better results than hardmasking (i.e. replacing letters in repetitive regions by the letter N for unknown nucleotide).
- Many genomes have gene structures that will be predicted accurately with standard parameters of GeneMark-ET and AUGUSTUS within BRAKER2. However, some genomes have clade-specific features, i.e. special branch point model in fungi, or non-standard splice-site patterns. Please read the options section [3.2](#page-15-1) in order to determine whether any of the custom options may improve gene prediction accuracy in the genome of your target species.

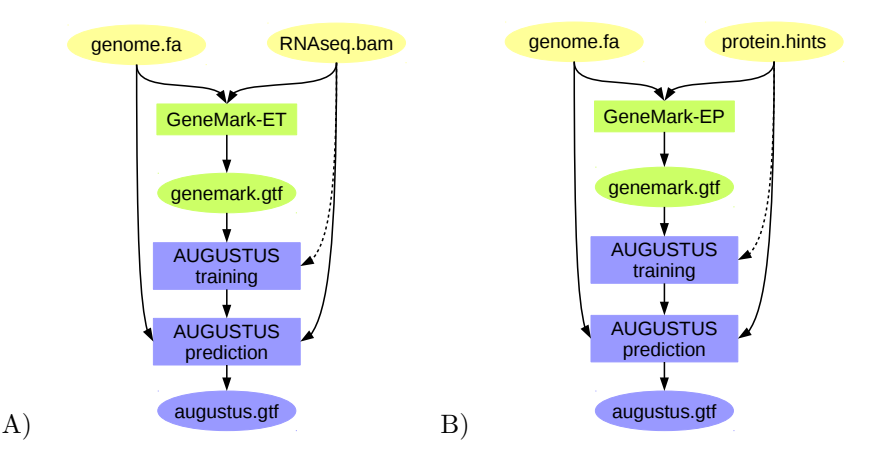

<span id="page-5-1"></span>Figure 1.1: BRAKER2 pipeline A) training GeneMark-ET supported by RNA-Seq spliced alignment information, prediction with AUGUSTUS with that same spliced alignment information, B) training GeneMark-EP on protein spliced alignment information, prediction with AUGUSTUS with that same spliced alignment information. Proteins used for B) can be of longer evolutionary distance.

### <span id="page-5-0"></span>1.3 Overview of modes for running BRAKER2

BRAKER2 mainly features semi-unsupervised, extrinsic evidence data (RNA-Seq or protein spliced alignment information) supported training of GeneMark-EX and subsequent training of AUGUSTUS with integration of extrinsic evidence in the final gene prediction step. However, there are now a number of additional pipelines included in BRAKER2. In the following, we give an overview:

- genome and RNA-Seq file from the same species (see figure [1.1A](#page-5-1)); this approach is suitable for RNA-Seq libraries with a good coverage of the transcriptome,
- genome file and database of proteins that may be of longer evolutionary distance to the target species (see figure [1.1B](#page-5-1); this approach is suitable if no RNA-Seq data is available, and if not protein data from a very closely related species is available,
- genome file and file with proteins of short evolutionary distance (see figure [1.2D](#page-6-0)); this approach is suitable if RNA-Seq data is not available and if the reference species is very closely related,
- genome and RNA-Seq file and proteins for short evolutionary distance (see figures [1.2C](#page-6-0) and [1.2E](#page-6-0)). In both cases, GeneMark-ET is trained supported by RNA-Seq data, and the resulting gene predictions are used for training AUGUSTUS. In approach C), protein alignment information is used in the gene prediction step with AUGUSTUS, only. In approach E), protein spliced alignment data is used to complement the training set for AUGUSTUS. The latter approach is in particular suitable if RNA-Seq data does not produce a sufficiently high number of training gene structures for AUGUSTUS, and if a very closely related and already annotated species is available.

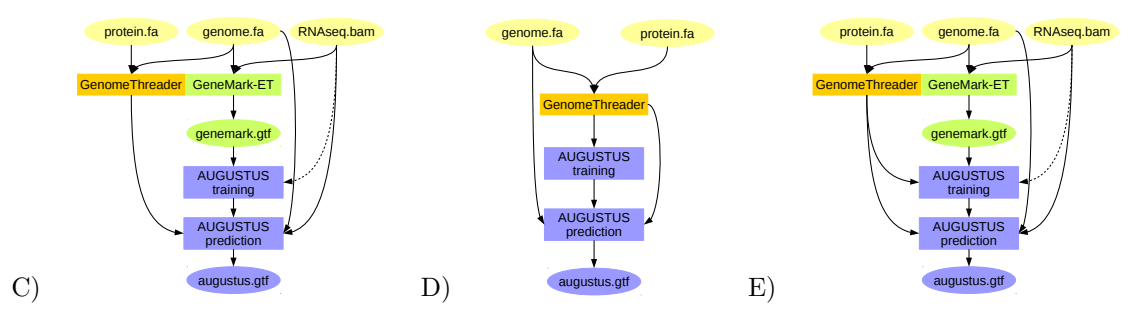

<span id="page-6-0"></span>Figure 1.2: BRAKER2 pipeline C) training GeneMark-ET supported by RNA-Seq spliced alignment information, prediction with AUGUSTUS with spliced alignment information from RNA-Seq data and with gene features determined by alignments from proteins of a very closely related species against the target genome, D) training AUGUSTUS on the basis of spliced alignment information from proteins of a very closely related species against the target genome, E) training GeneMark-ET on the basis of RNA-Seq spliced alignment information, training AUGUSTUS on a set of training gene structures compiled from RNA-Seq supported gene structures predicted by GeneMark-ET and spliced alignment of proteins of a very closely related species.

## <span id="page-7-0"></span>Installation

### <span id="page-7-1"></span>2.1 Supported software versions

At the time of release, this BRAKER2 version was tested with:

- AUGUSTUS 3.2.2
- GeneMark-EX xxx
- BAMTOOLS 2.4.1
- SAMTOOLS 0.1.19-96b5f2294a
- GenomeThreader 1.1.6
- Spaln 2.3.1
- Exonerate 2.2.0

### <span id="page-7-2"></span>2.2 BRAKER2

### <span id="page-7-3"></span>2.2.1 Perl pipeline dependencies

BRAKER2 is implemented in Perl. Running BRAKER2 requires a Linux-system with bash and Perl. Furthermore, BRAKER2 requires the following CPAN-Perl modules to be installed:

- File::Spec::Functions
- Hash::Merge
- List::Util
- Logger::Simple
- Module::Load::Conditional
- Parallel::ForkManager
- POSIX
- Scalar::Util::Numeric
- YAML

On Ubuntu, for example, install the modules with CPANminus: cpanm [Module::Name].

BRAKER2 also uses a Perl module helpMod.pm that is not available on CPAN. This module is part of the BRAKER2 relase and does not require separate installation.

#### <span id="page-8-0"></span>2.2.2 BRAKER2 components

BRAKER2 is a collection of Perl scripts and a Perl module. The main script that will be called in order to run BRAKER2 is braker.pl. Additional Perl components are:

- align2hints.pl
- filterGenemark.pl
- filterIntronsFindStrand.pl
- startAlign.pl
- helpMod.pm

All Perl scripts (files ending with \*.pl) that are part of BRAKER2 must be executable in order to run BRAKER2. This should already be the case if you download BRAKER2 from our website. Executability may be overwritten if you e.g. transfer BRAKER2 on a USB-stick to anothre computer. In order to check whether required files are executable, run the following command in the directory that contains BRAKER2 Perl scripts:

ls -l \*.pl

The output should be similar to this:

```
-rwxr-xr-x 1 braker braker 13802 Jan 12 14:23 align2hints.pl
-rwxr-xr-x 1 braker braker 159944 Jan 16 16:42 braker.pl
-rwxr-xr-x 1 braker braker 21217 Jul 3 2017 filterGenemark.pl
-rwxr-xr-x 1 braker braker 5716 Jul 12 2017 filterIntronsFindStrand.pl
-rwxr-xr-x 1 braker braker 32123 Jan 12 14:23 startAlign.pl
```
It is important that the x in -rwxr-xr-x is present for each script. If that is not the case, run

chmod a+x \*.pl

in order to change file attributes.

You may find it helpful to add the directory in which BRAKER2 perl scripts reside to your \$PATH environment variable. For a single bash session, enter:

PATH=/your\_path\_to\_braker/:\$PATH export PATH

To make this PATH modification available to all bash sessions, add the above lines to a startup script  $(e.g.sim/.\text{bashrc}).$ 

### <span id="page-9-0"></span>2.3 Bioinformatics software dependencies

BRAKER2 calls upon various bioinformatics software tools that are not part of BRAKER2. Some tools are obligatory, i.e. BRAKER2 will not run at all if these tools are not present on your system. Other tools are optional. Please install all tools that are required for running BRAKER2 in the mode of your choice.

#### <span id="page-9-1"></span>2.3.1 Mandatory tools

#### <span id="page-9-2"></span>2.3.1.1 GeneMark-EX

Download GeneMark-EX from [http://exon.gatech.edu/GeneMark/license\\_download.cgi](http://exon.gatech.edu/GeneMark/license_download.cgi). Unpack and install GeneMark-EX as described in GeneMark-EX's README file.

If already contained in your \$PATH variable, BRAKER2 will guess the location of gmes petap.pl, automatically. Otherwise, BRAKER2 can find GeneMark-EX executables either by locating them in an environment variable GENEMARK PATH, or by taking a command line argument

(--GENEMARK PATH=/your path to GeneMark-EX/gmes petap/). In order to set the environment variable for your current Bash session, type:

export GENEMARK\_PATH=/your\_path\_to\_GeneMark-ET/gmes\_petap/

Add the above lines to a startup script (e.g. ∼/.bashrc) in order to make it available to all bash sessions.

#### <span id="page-9-3"></span>2.3.1.2 AUGUSTUS

Download AUGUSTUS from <http://bioinf.uni-greifswald.de/augustus/downloads/index.php>. Unpack AUGUSTUS and install AUGUSTUS according to AUGUSTUS README.TXT.

AUGUSTUS comes with pre-compiled binaries (located in the  $augustus-x.x.x/bin$  folder). However, you should compile AUGUSTUS on your own system in order to avoid problems with versions of libraries used by AUGUSTUS. Compilation instructions are provided in the AUGUSTUS README.TXT file (augustus-x.x.x/README.txt).

AUGUSTUS consists of augustus, the gene prediction tool, additional C++ tools located in augustus/auxprogs and Perl scripts located in augustus/scripts. Perl scripts must be executable (see instructions in section [2.2.2](#page-8-0) on page [8\)](#page-8-0).

The C++ tool bam2hints is an essential component of BRAKER2. Sources are located in augustus-x.x.x/auxprogs/bam2hints. Make sure that you compile bam2hints on your system (it should be automatically compiled when AUGUSTUS is compiled, but in case of problems with bam2hints, please read troubleshooting instructions in augustus-x.x.x/auxprogs/bam2hints/README).

Since BRAKER2 is a pipeline that trains AUGUSTUS, i.e. writes species specific parameter files, BRAKER2 needs writing access to the configuration directory of AUGUSTUS that contains such files (augustus-x.x.x/config/). If you install AUGUSTUS globally on your system, the config folder will typically not be writable by all users. Either make the directory where config resides recursively writable to users of AUGUSTUS, or copy the config/ folder (recursively) to a location where users have writing permission.

AUGUSTUS will locate the config folder by looking for an environment variable \$AUGUSTUS CONFIG PATH. If the \$AUGUSTUS CONFIG PATH environment variable is not set, then BRAKER2 will look in the path ../config relative to the directory in which it finds an AUGUSTUS executable. Alternatively, you can supply the variable as a command line argument to BRAKER2

(--AUGUSTUS CONFIG PATH=/your path to AUGUSTUS/augustus/config/). We recommend that you export the variable e.g. for your current bash session:

export AUGUSTUS\_CONFIG\_PATH=/your\_path\_to\_AUGUSTUS/augustus/config/

In order to make the variable available to all Bash sessions, add the above line to a startup script, e.g. ∼/.bashrc.

Modification of \$PATH. Adding adding directories of AUGUSTUS binaries and scripts to your \$PATH variable enables your system to locate these tools, automatically. It is not a requirement for running BRAKER2 to do this, because BRAKER2 will try to guess them from the location of another environment variable (\$AUGUSTUS CONFIG PATH), or both directories can be supplied as command line arguments to braker.pl, but we recommend to add them to your \$PATH variable. For your current bash session, type:

PATH=:/your\_path\_to\_augustus/bin/:/your\_path\_to\_augustus/scripts/:\$PATH export PATH

For all your BASH sessions, add the above lines to a startup script (e.g.sim/.bashrc).

#### <span id="page-10-0"></span>2.3.1.3 Bamtools

Download BAMTOOLS (e.g. git clone<https://github.com/pezmaster31/bamtools.git>). Install BAMTOOLS by typing the following in your shell:

```
cd your-bamtools-directory
mkdir build
cd build
cmake ..
make
```
If already in your \$PATH variable, BRAKER2 will find bamtools, automatically. Otherwise, BRAKER2 can locate the bamtools binary either by using an environment variable \$BAMTOOLS PATH, or by taking a command line argument (--BAMTOOLS PATH=/your path to bamtools/bin/). In order to set the environment variable e.g. for your current bash session, type:

```
export BAMTOOLS_PATH=/your_path_to_bamtools/bin/
```
Add the above line to a startup script (e.g. ∼/.bashrc) in order to set the environment variable for all bash sessions.

#### <span id="page-10-1"></span>2.3.2 Optional tools

#### <span id="page-10-2"></span>2.3.2.1 Samtools

Samtools is not required for running BRAKER2 if all your files are formatted, correctly (i.e. all sequences should have short and unique fasta names). If you are not sure whether all your files are fomatted correctly, it might be helpful to have Samtools installed because BRAKER2 can automatically fix certain format issues by using Samtools.

As a prerequisite for Samtools, download and install htslib (e.g. git clone [https://github.com/](https://github.com/samtools/htslib.git) [samtools/htslib.git](https://github.com/samtools/htslib.git), follow the htslib documentation for installation).

Download and install Samtools (e.g. git clone<git://github.com/samtools/samtools.git>), subsequently follow Samtools documentation for installation).

If already in your \$PATH variable, BRAKER2 will find samtools, automatically. Otherwise, BRAKER2 can find Samtools either by taking a command line argument

(--SAMTOOLS PATH=/your path to samtools/), or by using an environment variable \$SAMTOOLS PATH. For exporting the variable, e.g. for your current bash session, type:

export SAMTOOLS\_PATH=/your\_path\_to\_samtools/

Add the above line to a startup script (e.g. ∼/.bashrc) in order to set the environment variable for all bash sessions.

#### <span id="page-11-0"></span>2.3.2.2 GenomeThreader

This tool is required, only, if you would like to run protein to genome alignments with BRAKER2 using GenomeThreader. This is a suitable approach if an annotated species of short evolutionary distance to your target genome is available. Download GenomeThreader from <http://genomethreader.org/>. Unpack and install according to gth/README.

BRAKER2 will try to locate the GenomeThreader executable by using an environment variable \$ALIGNMENT TOOL PATH. Alternatively, this can be supplied as command line argument (--ALIGNMENT TOOL PATH=/your/path/to/gth).

#### <span id="page-11-1"></span>2.3.2.3 Spaln

This tool is required, only, if you would like to run protein to genome alignments with BRAKER2 using Spaln. This is a suitable approach if an annotated species of short evolutionary distance to your target genome is available. (We recommend the usage of GenomeThreader instad of Spaln.) Download Spaln from [http://www.genome.ist.i.kyoto-u.ac.jp/~aln\\_user](http://www.genome.ist.i.kyoto-u.ac.jp/~aln_user). Unpack and install according to spaln/doc/SpalnReadMe22.pdf.

BRAKER2 will try to locate the Spaln executable by using an environment variable \$ALIGNMENT TOOL PATH. Alternatively, this can be supplied as command line argument (--ALIGNMENT TOOL PATH=/your/path/to/spaln).

#### <span id="page-11-2"></span>2.3.2.4 Exonerate

This tool is required, only, if you would like to run protein to genome alignments with BRAKER2 using Exonerate. This is a suitable approach if an annotated species of short evolutionary distance to your target genome is available. (We recommend the usage of GenomeThreader instad of Exonerate because Exonerate is comparably slower and has lower specificity than GenomeThreader.) Download Exonerate from <https://github.com/nathanweeks/exonerate>. Unpack and install according to exonerate/README. (On Ubuntu, download and install by typing sudo apt-get install exonerate.)

BRAKER2 will try to locate the Exonerate executable by using an environment variable \$ALIGNMENT TOOL PATH. Alternatively, this can be supplied as command line argument (--ALIGNMENT TOOL PATH=/your/path/to/exonerate).

.

# <span id="page-12-0"></span>Running BRAKER2

#### <span id="page-12-1"></span>3.1 Different BRAKER2 pipeline modes

• genome and RNA-Seq file and proteins for short evolutionary distance (see figures [1.2C](#page-6-0) and [1.2E](#page-6-0)). In both cases, GeneMark-ET is trained supported by RNA-Seq data, and the resulting gene predictions are used for training AUGUSTUS. In approach C), protein alignment information is used in the gene prediction step with AUGUSTUS, only. In approach E), protein spliced alignment data is used to complement the training set for AUGUSTUS. The latter approach is in particular suitable if RNA-Seq data does not produce a sufficiently high number of training gene structures for AUGUSTUS, and if a very closely related and already annotated species is available.

#### <span id="page-12-2"></span>3.1.1 BRAKER2 with RNA-Seq data (only)

This approach is suitable for genomes of species for which RNA-Seq libraries with a good coverage of the transcriptome are available. The pipeline is illustrated in figure [1.1A](#page-5-1)) on page [5.](#page-5-1)

BRAKER2 can either extract RNA-Seq spliced alignment information from bam files, or it can use such extracted information, directly.

In order to run BRAKER2 with RNA-Seq data supplied as bam file(s) (in case of multiple files, separate them by comma), run:

braker.pl --species=yourSpecies --genome=genome.fasta --bam=file1.bam,file2.bam

In order to run BRAKER2 with RNA-Seq spliced alignment information that has already been extracted, run:

braker.pl --species=yourSpecies --genome=genome.fasta \ --hints=hints1.gff,hints2.gff

The format of such a hints file must be as follows (tabulator separated file):

```
chrName b2h intron 6591 8003 1 +. pri=4;src=E
chrName b2h intron 6136 9084 11 + . mult=11;pri=4;src=E
...
```
The source  $b2h$  in the second column and the source tag  $src=E$  in the last column are essential for BRAKER2 to determine whether a hint has been generated from RNA-Seq data.

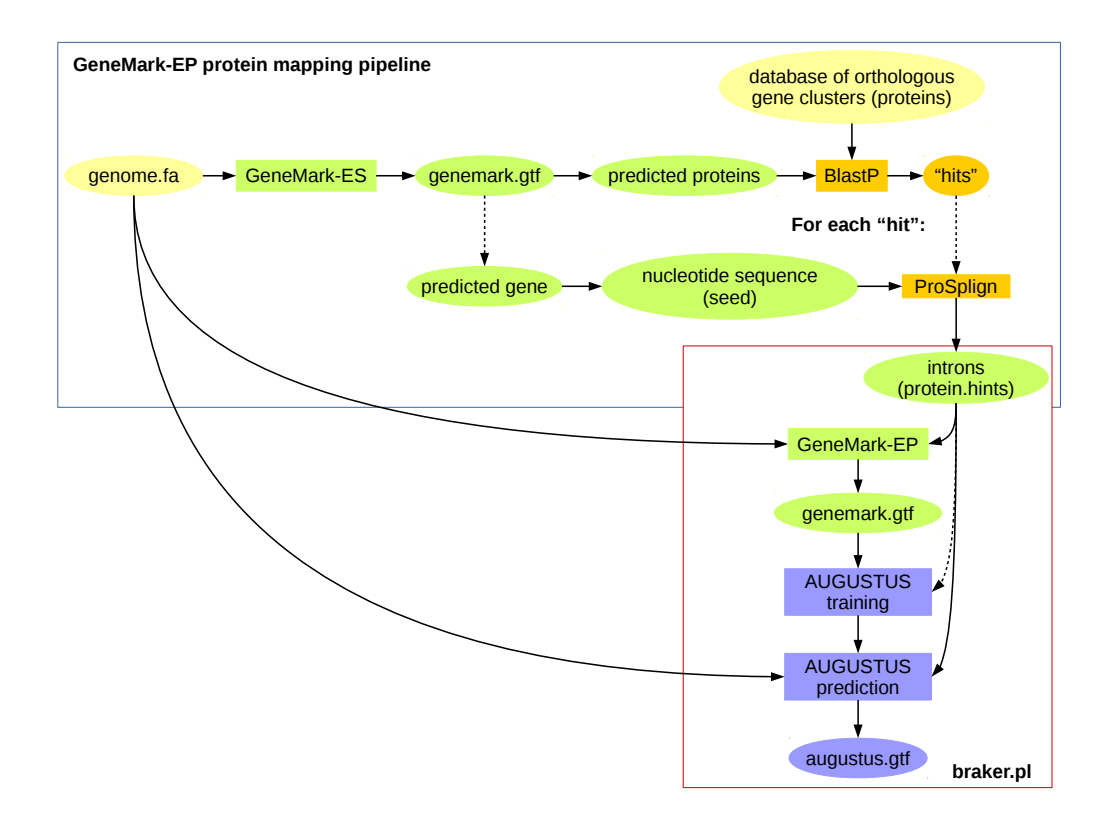

<span id="page-13-1"></span>Figure 3.1: BRAKER2 and GeneMark-EP protein mapping pipeline.

#### <span id="page-13-0"></span>3.1.2 BRAKER2 with proteins of longer evolutionary distance

This approach is suitable for genomes of species for which no RNA-Seq libraries are available and for which no closely related and well annotated genome is available. A database of proteins with longer evolutionary distance to the target species may be used in this case. The pipeline is illustrated in figure [3.1](#page-13-1) on page [13.](#page-13-1)

Running BRAKER2 with proteins of longer evolutionary distance requires the preparation of "protein hints" before running BRAKER2, itself. Preparing protein hints is in this case not part of BRAKER2 because in contrast to BRAKER2, which can run on a work station with one or multiple cores, the GeneMark-EP specific protein mapping pipeline requires a cluster for execution.

For running BRAKER2 in this mode, type:

```
braker.pl --species=yourSpecies --genome=genome.fasta \
   --hints=hints.gff --epmode
```
The format of such a hints file must be as follows (tabulator separated file):

```
chrName ProSplign intron 6591 8003 5 + . mult=5;pri=4;src=P
chrName ProSplign intron 6136 9084 11 + . mult=11;pri=4;src=P
...
```
The source ProSplign in the second column and the source tag src=P in the last column are essential for BRAKER2 to determine whether a hint has been generated from remote homology protein data.

#### <span id="page-14-0"></span>3.1.3 BRAKER2 with proteins of shorter evolutionary distance

This approach is suitable if RNA-Seq data for the species of the target genome is not available and if a well annotated and very closely related reference species is available. The pipeline is illustrated in figure [1.2D](#page-6-0)) on page [6.](#page-6-0)

For running BRAKER2 in this mode, type:

```
braker.pl --species=yourSpecies --genome=genome.fasta \
   --prot_seq=proteins.fa --prg=gth --ALIGNMENT_TOOL_PATH=/path/to/gth/binary \
   --gth2traingenes --trainFromGth
```
It is possible to generate protein alignments externally, prior running BRAKER2, itself. The compatible command for running GenomeThreader prior running BRAKER2, is:

```
gth -genomic genome.fa -protein protein.fa -gff3out -skipalignmentout -o gth.aln
```
In order to use such externally created alignment files, run:

```
braker.pl --species=yourSpecies --genome=genome.fasta \
   --prot_aln=proteins.aln --prg=gth --gth2traingenes --trainFromGth
```
It is also possible to run BRAKER2 in this mode using an already prepared hints file. In this case, run:

```
braker.pl --species=yourSpecies --genome=genome.fasta \
   --hints=hints.gff --prg=gth --gth2traingenes --trainFromGth
```
Format of the hints file should look like this:

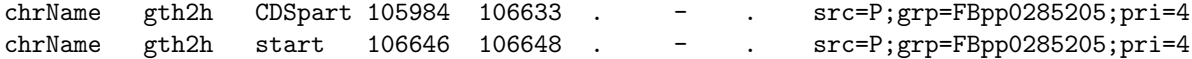

Supported features are intron, CDSpart, start, stop.

#### <span id="page-14-1"></span>3.1.4 BRAKER2 with RNA-Seq and protein data

BRAKER2 with RNA-Seq and protein data is currently still under development. BRAKER2 currently does not train GeneMark-EX from protein and RNA-Seq data, yet. However, if RNA-Seq data of the target species and protein data of a very closely related reference species are available, BRAKER2 already supports the following to modes.

#### <span id="page-14-2"></span>3.1.4.1 Adding protein data of short evolutionary distance to gene prediction step

This pipeline is illustrated in figure [1.2C](#page-6-0)) on page [6.](#page-6-0)

In general, add the options

```
--prot_seq=proteins.fa --prg=(gth|exonerate|spaln)
```
to the BRAKER2 call that is described in section [3.1.1.](#page-12-2) Select one protein alignment tool from GenomeThreader (gth, recommended), Spaln (spaln) or Exonerate (exonerate). Of course, you may also specify the protein information as protein alignment files or hints files as described in section [3.1.3](#page-14-0) on page [14\)](#page-14-0). This may result in a call similar to:

```
braker.pl --species=yourSpecies --genome=genome.fasta --bam=file1.bam,file2.bam \
   --prot_seq=proteins.fa --prg=(gth|exonerate|spaln)
```
#### <span id="page-15-0"></span>3.1.4.2 Extending training gene set with proteins of short evolutionary distance

If the number of training gene structures identified by RNA-Seq data, only, seems to be too small, you may add training gene structures generated by protein alignments with GenomeThreader to the training gene set. This pipeline is illustrated in [1.2E](#page-6-0)) on page [6.](#page-6-0)

In general, add the options

--prot\_seq=proteins.fa --prg=gth --gth2traingenes

to the BRAKER2 call that is described in section [3.1.1.](#page-12-2) This may result in a call similar to:

```
braker.pl --species=yourSpecies --genome=genome.fasta --bam=file1.bam,file2.bam \
   --prot_seq=proteins.fa --prg=gth --gth2traingenes
```
### <span id="page-15-1"></span>3.2 Description of BRAKER2 command line options

#### <span id="page-15-2"></span>3.2.1 --help

Print usage of braker.pl

#### <span id="page-15-3"></span>3.2.2 --nice

Execute (almost) all system calls within braker.pl and its submodules with bash "nice" (default nice value).

#### <span id="page-15-4"></span>3.2.3 --alternatives-from-evidence=true

Output alternative transcripts based on explicit evidence from hints (default is true).

#### <span id="page-15-5"></span>3.2.4 --augustus-args=''--some arg=bla''

One or several command line arguments to be passed to AUGUSTUS, if several arguments are given, separated by whitespace, i.e. ''--first\_arg=sth --second\_arg=sth''.

#### <span id="page-15-6"></span>3.2.5 --AUGUSTUS CONFIG PATH=/path/

Set path to config directory of AUGUSTUS (if not specified as environment variable). BRAKER1 will assume that the directories ../bin and ../scripts of AUGUSTUS are located relative to the AUGUSTUS CONFIG PATH. If this is not the case, please specify AUGUSTUS BIN PATH (and AUGUSTUS SCRIPTS PATH if required). The Perl commandline argument --AUGUSTUS CONFIG PATH has higher priority than the environment variable with the same name.

#### <span id="page-15-7"></span>3.2.6 --AUGUSTUS BIN PATH=/path/

Set path to the AUGUSTUS directory that contains binaries, i.e. augustus and etraining. This variable must only be set if AUGUSTUS CONFIG PATH does not have ../bin and ../scripts of AUGUSTUS relative to its location i.e. for global AUGUSTUS installations. BRAKER1 will assume that the directory ../scripts of AUGUSTUS is located relative to the AUGUSTUS BIN PATH. If this is not the case, please specify AUGUSTUS SCRIPTS PATH.

#### <span id="page-16-0"></span>3.2.7 --AUGUSTUS SCRIPTS PATH=/path/

Set path to AUGUSTUS directory that contains scripts, i.e. splitMfasta.pl. This variable most only be set if AUGUSTUS CONFIG PATH or AUGUSTUS BIN PATH do not contains the ../scripts directory of AUGUSTUS relative to their location, i.e. for special cases of a global AUGUSTUS installation.

#### <span id="page-16-1"></span>3.2.8 --BAMTOOLS PATH=/path/to/bamtools

Set path to bamtools (if not specified as environment variable). Has higher priority than the environment variable.

#### <span id="page-16-2"></span>3.2.9 --cores

Specifies the maximum number of cores that can be used during computation

#### <span id="page-16-3"></span>3.2.10 --extrinsicCfgFile=file

Optional. This file contains the list of used sources for the hints and their boni and mali. If not specified the file "extrinsic.cfg" in the config directory \$AUGUSTUS CONFIG PATH is copied and adjusted.

#### <span id="page-16-4"></span> $3.2.11$  --fungus

GeneMark-EX option: run algorithm with branch point model (most useful for fungal genomes)

#### <span id="page-16-5"></span>3.2.12 --GENEMARK PATH=/path/to/gmes petap.pl/

Set path to GeneMark-EX (if not specified as environment variable). Has higher priority than environment variable.

#### <span id="page-16-6"></span> $3.2.13 - -eff3$

Output in GFF3 format.

#### <span id="page-16-7"></span>3.2.14 --hints=hints.gff

Alternatively to calling braker.pl with a bam file, it is possible to call it with a file that contains introns extracted from RNA-Seq (or other data) in gff format. This flag also allows the usage of hints from additional extrinsic sources for gene prediction with AUGUSTUS. To consider such additional extrinsic information, you need to use the flag  $-\text{extrinsic}$  resemble to specify parameters for all sources in the hints file (including the source "E" for intron hints from RNA-Seq).

### <span id="page-16-8"></span>3.2.15 --optCfgFile=ppx.cfg

Optional custom config file for AUGUSTUS (see --hints).

#### <span id="page-16-9"></span>3.2.16 --overwrite

Overwrite existing files (except for species parameter files)

#### <span id="page-17-0"></span>3.2.17 --SAMTOOLS PATH=/path/to/samtools

Optionally set path to samtools (if not specified as environment variable) to fix BAM files automatically, if necessary. Has higher priority than environment variable.

#### <span id="page-17-1"></span>3.2.18 --skipGeneMark-ET

Skip GeneMark-ET and use provided GeneMark-ET output (e.g. from a different source)

#### <span id="page-17-2"></span>3.2.19 --geneMarkGtf=file.gtf

If skipGeneMark-ET is used, braker will by default look in the working directory in folder GeneMarkET for an already existing gtf file. Instead, you may provide such a file from another location. If geneMarkGtf option is set, skipGeneMark-ET is automatically also set.

#### <span id="page-17-3"></span>3.2.20 --skipOptimize

Skip optimize parameter step for AUGUSTUS (not recommended).

#### <span id="page-17-4"></span> $3.2.21$  --rounds

The number of optimization rounds used in optimize augustus.pl (default 5).

#### <span id="page-17-5"></span>3.2.22 --skipAllTraining

Skip GeneMark-EX (training and prediction), skip AUGUSTUS training, only runs AUGUSTUS with pre-trained and already existing parameters (not recommended). Hints from input are still generated. This option automatically sets --useexisting to true.

#### <span id="page-17-6"></span>3.2.23 --softmasking

Softmasking option for soft masked genome files. Set to 'on' or '1'. Recommended to use this option!

#### <span id="page-17-7"></span>3.2.24 --species=sname

Species name. Existing species will not be overwritten. Uses Sp<sub>-1</sub> etc., if no species is assigned.

#### <span id="page-17-8"></span>3.2.25 --useexisting

Use the present config and parameter files if they exist for 'species'.

### <span id="page-17-9"></span>3.2.26 --workingdir=/path/to/wd/

Set path to working directory. In the working directory results and temporary files are stored.

#### <span id="page-18-0"></span>3.2.27 --filterOutShort

It may happen that a "good" training gene, i.e. one that has intron support from RNA-Seq in all introns predicted by GeneMark, is in fact too short. This flag will discard such genes that have supported introns and a neighboring RNA-Seq supported intron upstream of the start codon within the range of the maximum CDS size of that gene and with a multiplicity that is at least as high as 20% of the average intron multiplicity of that gene.

#### <span id="page-18-1"></span> $3.2.28 - -crf$

Execute CRF training for AUGUSTUS; resulting parameters are only kept for final predictions if they show higher accuracy than HMM parameters. This increases runtime!

#### <span id="page-18-2"></span> $3.2.29$  --prot\_seq=prot.fa

A protein sequence file in multiple fasta format. This file will be used to generate protein hints for AUGUSTUS by running one of the three alignment tools Exonerate (--prg=exonerate), Spaln (--prg=spaln) or GenomeThreader (--prg=gth). Default is GenomeThreader if the tool is not specified. Currently, hints from proteins are only used in the prediction step with AUGUSTUS.

#### <span id="page-18-3"></span>3.2.30 --prot aln=prot.aln

Alignment file generated from aligning protein sequences against the genome with either Exonerate (--prg=exonerate), or Spaln (--prg=spaln), or GenomeThreader (--prg=gth).

To prepare alignment file, run Spaln2 with the following command:

```
spaln -O0 ... > spalnfile
```
To prepare alignment file, run Exonerate with the following command:

```
exonerate --model protein2genome --showtargetgff T ... > exfile
```
To prepare alignment file, run GenomeThreader with the following command:

gth -genomic genome.fa -protein protein.fa -gff3out -skipalignmentout ... -o gthfile

A valid option  $prg=...$  must be specified in combination with  $-prot\_aln$ . Generating tool will not be guessed. Currently, hints from proteins are only used in the prediction step with AUGUSTUS.

#### <span id="page-18-4"></span>3.2.31 --prg=gth|exonerate|spaln

Alignment tool gth (GenomeThreader), exonerate (Exonerate) or Spaln2 (spaln) that will be used to generate protein alignments that will be the basis for hints generation for gene prediction with AUGUSTUS (if specified in combination with --prot seq) or that was used to externally generate an alignment file with the commands listed in description of  $\text{-prot\_aln}$  (if used in combination with --prot aln).

#### <span id="page-19-0"></span>3.2.32 --ALIGNMENT TOOL PATH=/path/to/tool

Set path to alignment tool (GenomeThreader, Spaln, or Exonerate) if not specified as environment variable. Has higher priority than environment variable.

#### <span id="page-19-1"></span>3.2.33 --gth2traingenes

Generate training gene structures for AUGUSTUS from GenomeThreader alignments. (These genes can either be used for training AUGUSTUS alone with --trainFromGth; or in addition to GeneMark-ET training genes if also a bam-file is supplied.)

#### <span id="page-19-2"></span>3.2.34 --trainFromGth

No GeneMark-Training, train AUGUSTUS from GenomeThreader alignments.

#### <span id="page-19-3"></span>3.2.35 --epmode

Run GeneMark-EP with intron hints provided from --hints=proteinhints.gff.

#### <span id="page-19-4"></span>3.2.36 --skipGeneMark-EP

Skip GeneMark-EP and use provided GeneMark-EP output (e.g. provided with --geneMarkGtf=genemark.gtf.

#### <span id="page-19-5"></span>3.2.37 --version

Print version number of braker.pl.

# <span id="page-20-0"></span>Output of BRAKER2

BRAKER2 produces three important output files in the working directory:

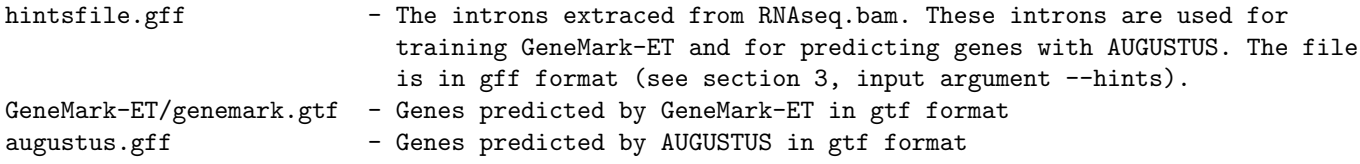

For details about gtf format, see <http://www.sanger.ac.uk/Software/formats/GFF/>. A gtf format file contains one line per predicted exon. Example:

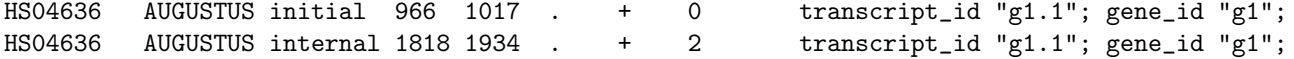

The columns (fields) contain:

seqname source feature start end score strand frame transcript ID and gene ID

## <span id="page-21-0"></span>Example data

Due to file size, example data for testing BRAKER2 is separately available for download at [http:](http://bioinf.uni-greifswald.de/augustus/downloads/index.php) [//bioinf.uni-greifswald.de/augustus/downloads/index.php](http://bioinf.uni-greifswald.de/augustus/downloads/index.php) and <http://exon.gatech.edu/> as archive BRAKER2examples.tar.gz.

After extraction, test BRAKER2 with the following commands:

1) For usage with RNA-Seq, only (BRAKER1 functionality):

perl braker.pl --genome=/path/to/examples/genome.fa --bam=/path/to/examples/RNAseq.bam

2) For usage with RNA-Seq and proteins (BRAKER2 functionaliy, adapt command to aligner of your choice):

perl braker.pl --genome=/path/to/examples/genome.fa --bam=/path/to/examples/RNAseq.bam \ --prot\_seq=/path/to/examples/proteins.fa --prg=gth --ALIGNMENT\_TOOL\_PATH=/path/to/aligner

The runtime of this example should be around 46 hours on a 2.27 GHz single CPU.

# <span id="page-22-0"></span>Bug reporting

If you found a bug, please contact katharina.hoff@uni-greifswald.de .

Information worth mentioning in your bug report:

Check in braker/yourSpecies/braker.log at which step braker.pl crashed.

There are a number of other files that might be of interest, depending on where in the pipeline the problem occured. Some of the following files will not be present if they did not contain any errors.

- braker/yourSpecies/errors/bam2hints.\*.stderr will give details on a bam2hints crash (step for converting bam file to intron gff file)
- braker/yourSpecies/hintsfile.gff is this file empty? If yes, something went wrong during hints generation - does this file contain hints from source "b2h" and of type "intron"? If not: GeneMark-ET will not be able to execute properly.
- braker/yourSpecies/startAlign.stderr if you provided a protein fasta file and this file is not empty, something went wrong during protein alignment
- braker/yourSpecies/startAlign.stdout may give clues on at which point protein alignment went wrong
- braker/yourSpecies/(align gth|align exonerate|align spaln)/\*err errors reported by the alignment tools gth/exonerate/spaln
- braker/yourSpecies/errors/GeneMark-ET.stderr errors reported by GeneMark-ET
- braker/yourSpecies/errors/GeneMark-ET.stdout may give clues about the point at which errors in GeneMark-ET occured
- braker/yourSpecies/GeneMark-ET/genemark.gtf is this file empty? If yes, something went wrong during executing GeneMark-ET
- braker/yourSpecies/GeneMark-ET/genemark.f.good.gtf is this file empty? If yes, something went wrong during filtering GeneMark-ET genes for training AUGUSTUS
- braker/yourSpecies/genbank.good.gb try a "grep -c LOCUS genbank.good.gb" to determine the number of training genes for training AUGUSTUS, should not be low
- braker/yourSpecies/errors/firstetraining.stderr contains errors from first iteration of training AUGUSTUS
- braker/yourSpecies/errors/secondetraining.stderr contains errors from second iteration of training AUGUSTUS
- braker/yourSpecies/errors/optimize augustus.stderr contains errors optimize augustus.pl (additional training set for AUGUSTUS)
- braker/yourSpecies/errors/augustus\*.stderr contain AUGUSTUS execution errors

# Bibliography

- <span id="page-24-0"></span>[Hoff et al., 2015] Hoff, K. J., Lange, S., Lomsadze, A., Borodovsky, M., and Stanke, M. (2015). Braker1: unsupervised rna-seq-based genome annotation with genemark-et and augustus. Bioinformatics, 32(5):767–769.
- <span id="page-24-1"></span>[Lomsadze et al., 2014] Lomsadze, A., Burns, P. D., and Borodovsky, M. (2014). Integration of mapped rna-seq reads into automatic training of eukaryotic gene finding algorithm. Nucleic acids research, 42(15):e119–e119.
- <span id="page-24-2"></span>[Stanke et al., 2008] Stanke, M., Diekhans, M., Baertsch, R., and Haussler, D. (2008). Using native and syntenically mapped cdna alignments to improve de novo gene finding. Bioinformatics, 24(5):637–644.